# **Getting started with Awesome Studio Platform**

### **Index**

- 1. **Install Awesome Studio Platform Plugin**
- 2. **Install Monomyth Theme (optional)**
- 3. **Enable Dev Mode**
- 4. **Quick Overview of Platform**
- 5. **Creating Your First Awesome Module**
- 6. **Creating Your First Awesome App**

## **1. Install Awesome Studio Platform Plugin**

The quickest way to install Awesome Studio plugin is by going to our '<u>Install</u>' page, and specifying URL where you want to install. In case that option does not work, you can <u>[download the plugin](https://wordpress.org/plugins/awesome-studio/)</u> directly from WordPress.org, and follow the detailed instructions for [manually installing Awesome Studio.](http://www.getawesomestudio.com/tutorial/installing-the-awesome-studio-plugin/)

## **2. Install Monomyth Theme (optional)**

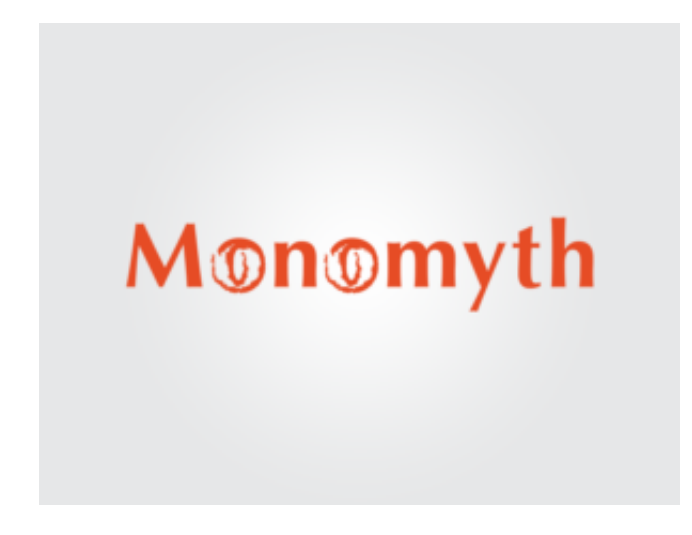

To get most out of Awesome Studio, you will need to <u>download and</u> install Monomyth theme, you can find the detailed instruction for installation in "[Installing monomyth theme](http://www.getawesomestudio.com/tutorial/installing-monomyth-theme/)" tutorial. Along with Monomyth zip file, you will also need to Import <u>[aw2\\_core posts xml](https://www.wpoets.com/wp-content/uploads/aw2.core.03-05-2016.xml),</u> which is required for Monomyth to function normally.

While, installing Monomyth is optional for usage of Awesome Studio platform, **it is strongly recommended**. It makes<br>Awesome Studio even more powerful and takes your development to next level for creating websites and appli in WordPress. Most importantly it does not blot you website by loading unnecessary scripts and styles.

## **3. Enable Dev Mode**

Once Awesome Studio platform plugin is installed, you need to go to your edit profile page and give your self developer access by selecting the checkbox.

Only administrators with developer access will be able to create, edit or delete modules and app within awesome studio, even editing or creating new core module for Monomyth theme requires developer access.

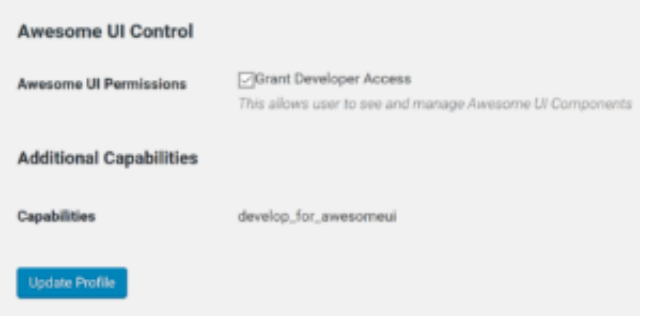

## **4. Quick Overview of Platform**

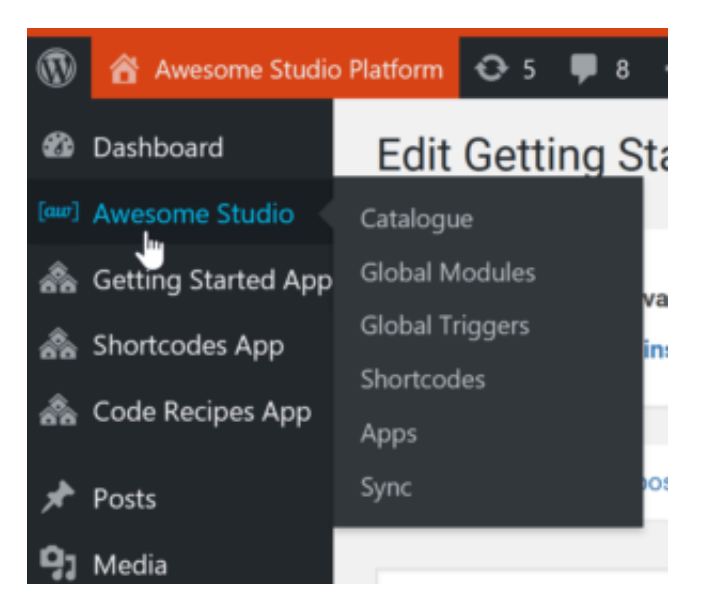

Awesome Studio platform is made up of core shortcodes library, custom shortcodes, modules and triggers. Modules & Triggers are also grouped together to form Apps.

#### **Awesome Modules**

Awesome Module is the building block of awesome studio platform and makes it the most reusable framework for WordPress. This is where we write all our HTML, CSS and JavaScripts, by putting all the dependencies of a module in one place, we make the future enchantments and manageability easier. A module can be called inside another module or page using **aw2.module** shortcode.

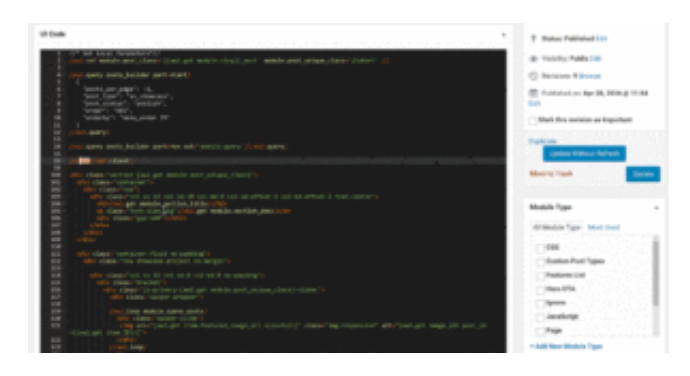

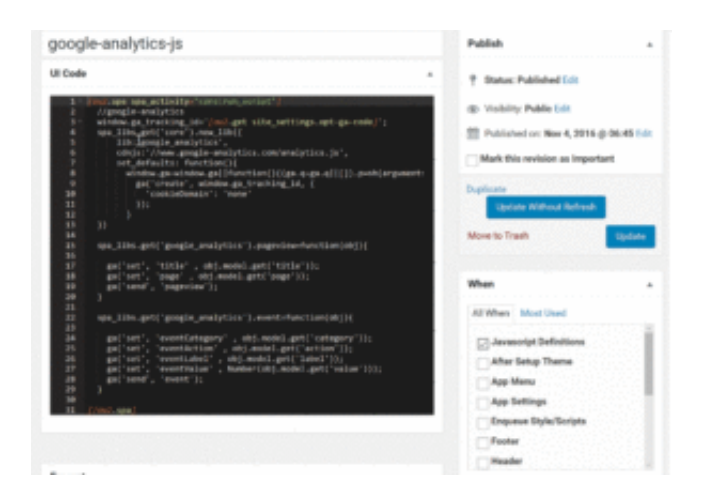

#### **Awesome Triggers**

Awesome triggers are special modules that are executed during various WordPress action and filter hooks. If you need to do some activity at init like register custom post types, load SPA libraries etc, this is where you write them. Currently on small number of useful WordPress hooks are supported.

#### **Awesome Shortcodes**

This is another special type of module that allows you to wrap commonly used workflows within a project as shortcode. This allows us to use them as easy as we use other core shortcodes of awesome studio platform. These shortcodes can only be used within an awesome modules. For more details see [aw2.shortcode](http://www.getawesomestudio.com/shortcode/aw2-shortcode/).

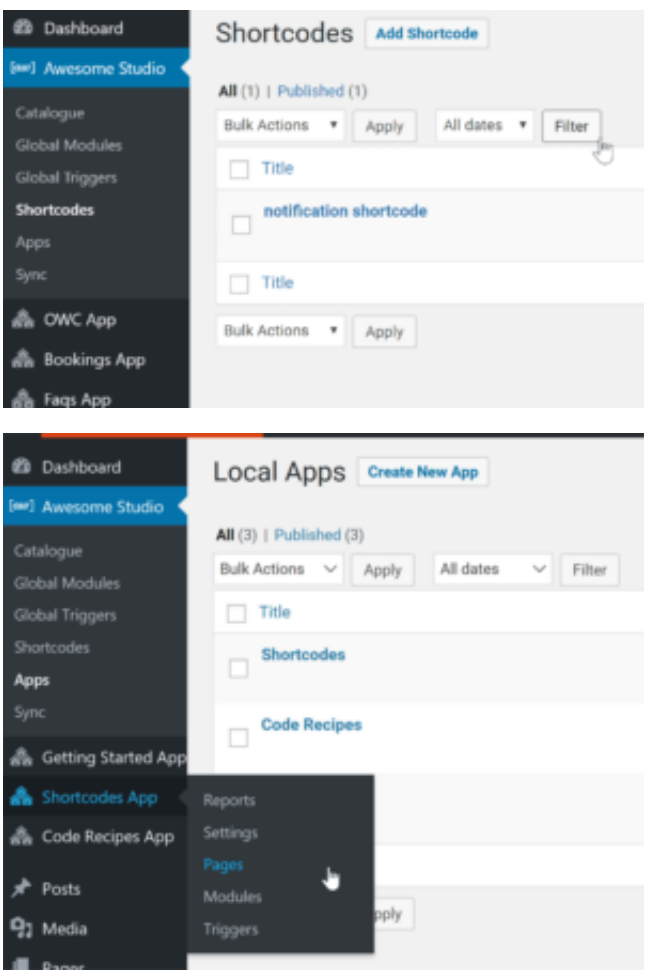

#### **Awesome Apps**

Awesome Apps takes over a slug to create custom workflows easily. The slug you create is taken over by awesome studio to give you custom flow. It has it's own set of modules and triggers. By using Awesome Apps you can package custom workflows neatly, and at the same time make future maintenance super simple.

#### **Awesome Core**

Awesome Core modules are used by Monomyth theme to create global headers, footers and custom post layouts. These core modules can not be used by any other modules. but they can call and use global modules within them. It allows you to create custom post type and archive layouts quickly using existing modules.

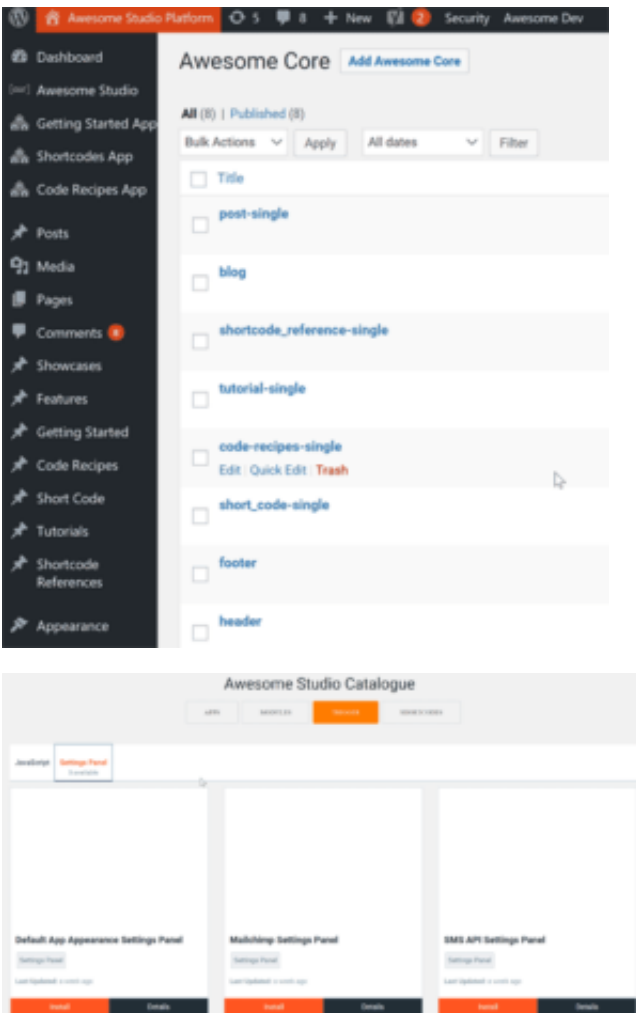

#### **Awesome Catalogue**

Awesome catalogue is list of ready to use modules, triggers, shortcodes and apps that you can install within your website in just one click and use. As our catalogue grows it will reduce development time further, as you can just install the module, include within your page and be done.

## **5. Creating Your First Awesome Module**